## PROGRAMMING DETAIL PHASE FUNCTION MAPPING

PHASE FUNCTION PROGRAMMING COMPLETE

) ທົ g k i  $\frac{1}{\sqrt{2}}$ kp a t r i c k  $\circ$ :  $\mathsf{I}$   $\ast$  $\overline{\phantom{0}}$ Ě. N-Z023 1:<br>S&SU\*ITS  $\circ$ 5 .g  $\bar{C}$ a li ili i Ò  $\rightarrow$ W o r T  $\tilde{\vee}$ g - C o  $\overline{\mathcal{L}}$  $\overline{\Omega}$ i in  $\overline{\mathbf{a}}$  $\circ$ in the second second the second second second second second second second second second second second second s  $\sigma$ Ś. - ō  $\overline{\subset}$  $\overline{\mathbf{r}}$  $\overline{p}$ - C ਾਨੋ  $\bar{\Phi}$  $\ddot{\rm c}$  $\pm$ s nT. - C o m  $\Omega$ in 1940. g  $\tilde{\tau}$ a l Ā  $\omega$ s in 1940. g  $\overline{C}$  $\ast$ A  $\ddot{\rm c}$  $\overline{+}$ in the control  $\leq$ e  $\overline{\cap}$ rr C oj. eō  $\circ$  $\pm$ i ùo  $\overline{\mathbf{r}}$  $\checkmark$ in the second r T Ş  $\overline{C}$  $\pm$ rr China in 1920  $\overline{\circ}$  $\mathbb{R}$ ¬ - 11  $55$  $\infty$  $\bar{\infty}$ 6 - ( U C  $\overline{\circ}$  $55$ -  $\leftarrow$  $\equiv$  $\overline{5}$  $\circ$ ,  $\overline{\circ}$  $55$ -  $\overline{\sim}$  $\circ$  $\overline{3}$  $\overline{5}$ &  $\overline{\circ}$  $\overline{5}$ -  $\leftarrow$  $\leftarrow$  $\overline{r}$ 6 ) <del>(</del>  $\overline{\mathbf{r}}$  $\overline{\circ}$  $\overline{5}$ -  $\leftarrow$  $\leftarrow$  $\overline{r}$  $\circ$  $\overline{\mathbf{r}}$  $\overline{\circ}$  $50 \leftarrow$  $\leftarrow$  $\tilde{r}$  $\overline{6}$  $\blacksquare$ ್  $\overline{e}$  $\omega$ li Al e  $\ddot{ }$   $\ddot{ }$  $\bar{\sim}$  $\overline{\circ}$  $\alpha$  $\overline{3}$  $\bigcirc$  $\leftarrow$  $\leftarrow$  $\leftarrow$ . d g  $\subset$  $\leftarrow$  $\leftarrow$ - F  $\overline{\phantom{a}}$ A N - 2 0 2 3 1 5 :  $\bar{\circ}$  $\bigcap$ 

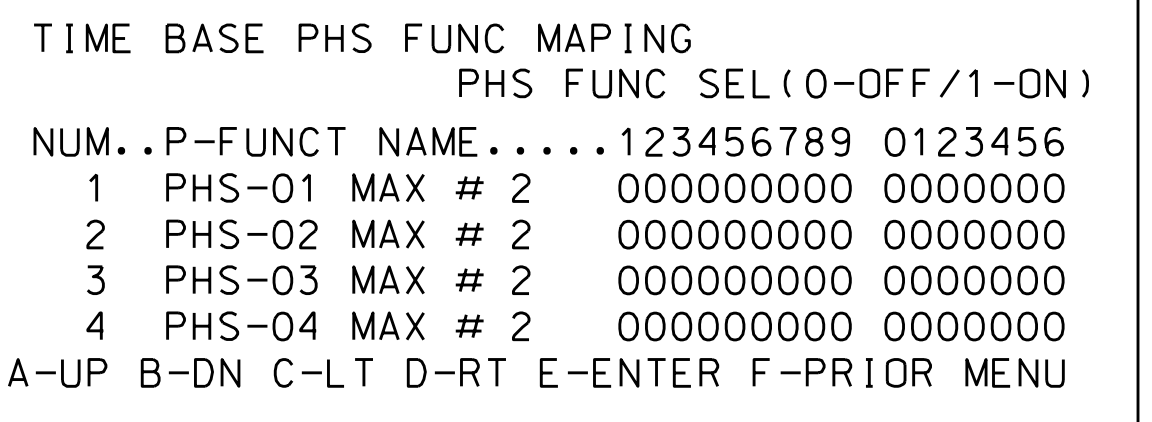

TIME BASE ACTION # \*\*\* PATN:001 PHS: 10000000 00000000 1-253=PATN SPC: 0000000- 0=NO 0=I'CONN AUX: 000----- 254=FREE DIM: 0------- 1=YES 255=FLASH DET: 000----- UP/DOWN TO SCROLL

 are scheduled to run in Day Plan(s). Division and/or City Traffic Engineer and  $***$  Action  $\#(s)$  are to be determined by the

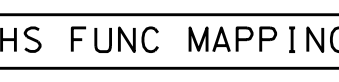

Use Up/Dn Keys to position cursor on NUM 1

NUM 145 and program P-FUNCT 1 as shown. Use Up/Dn/Left/Right keys to position cursor on

## PROGRAMMING DETAILS TO RUN ALTERNATE PHASING

SPECIAL FUNCTION PROGRAMMING COMPLETE

# TIME BASE ACTIONS PROGRAMMING

 to Phase Function 1. Step 1 - Assign OMIT OVERLAPS A & C

1. From Main Menu select  $\boxed{6 - TIME BASE DATA}$ 

2. From TIME BASE DATA Submenu select  $\boxed{9 - PHS FUNC MAPING}$ 

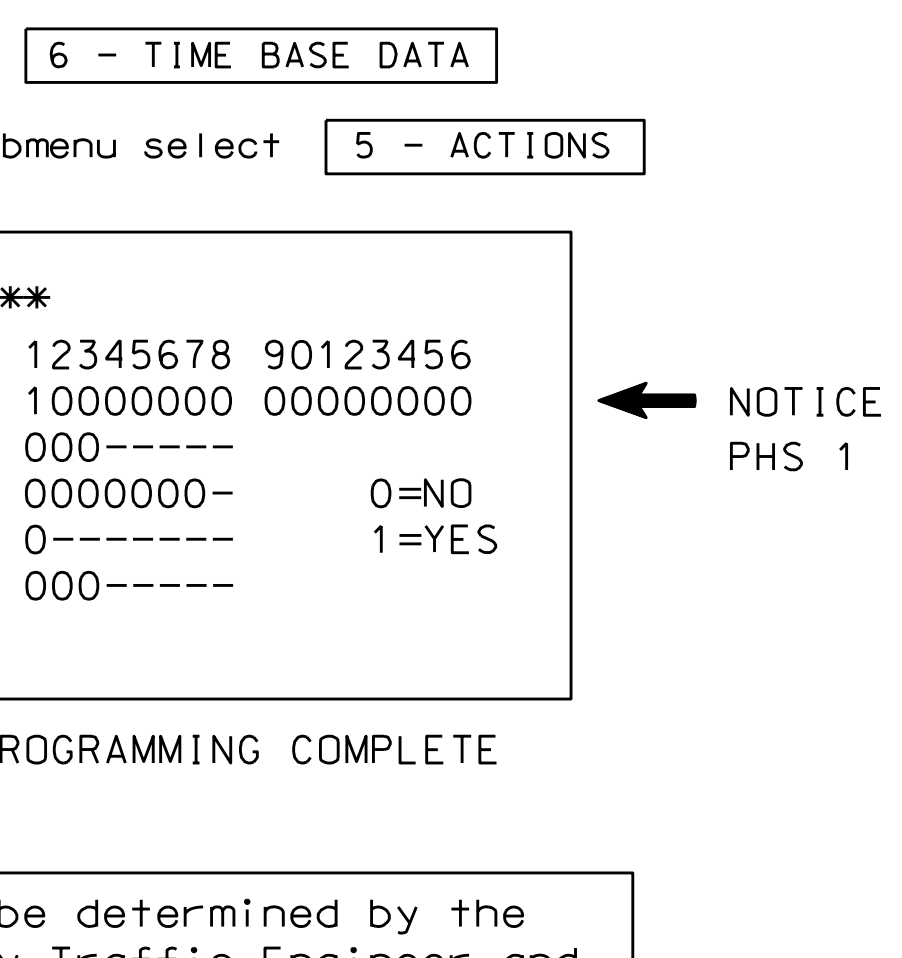

 Phase Function 1. Step 2 - Set up an Action to run

1. From Main Menu select  $\boxed{6 - TIME BASE DATA}$ 

2. From TIME BASE DATA Submenu select  $\boxed{5 -$  ACTIONS

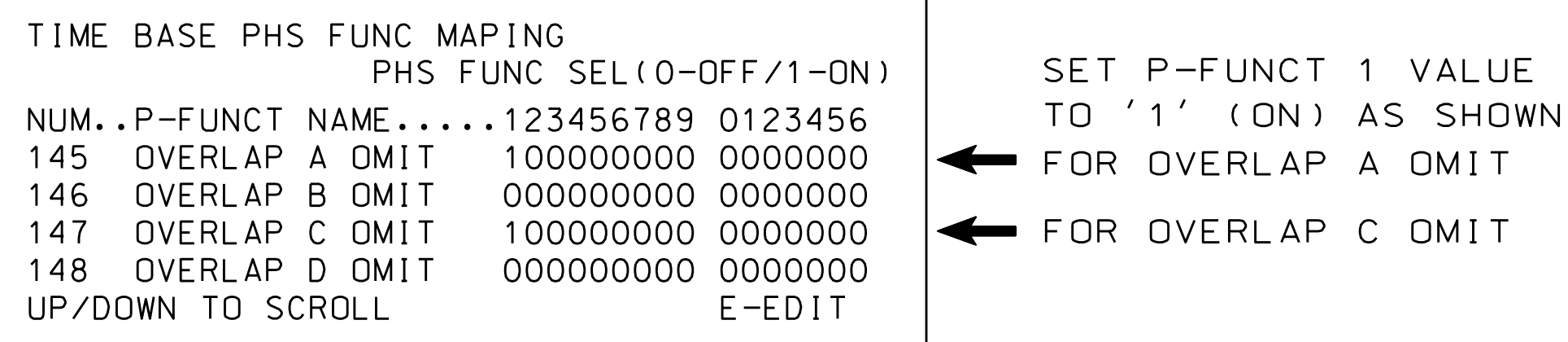

pattern. Actions can be programmed to run free run or call a coordination

an Action that is programmed to enable Phase Function 1. To run the Alternate Phasing, schedule a Day Plan that calls

TO '0' (OFF) NUM x VALUES ARE SET ENSURE ALL P-FUNCT 1 RANGE OF FUNCTIONS TO SCROLL THRU ENTIRE BEFORE PROCEEDING,

THIS ELECTRICAL DETAIL IS FOR THE SIGNAL DESIGN: 05-1176 REVISED: N/A DESIGNED: January 2023 SEALED: 01/03/2023

750 N.Gre

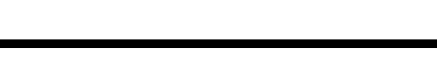

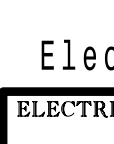

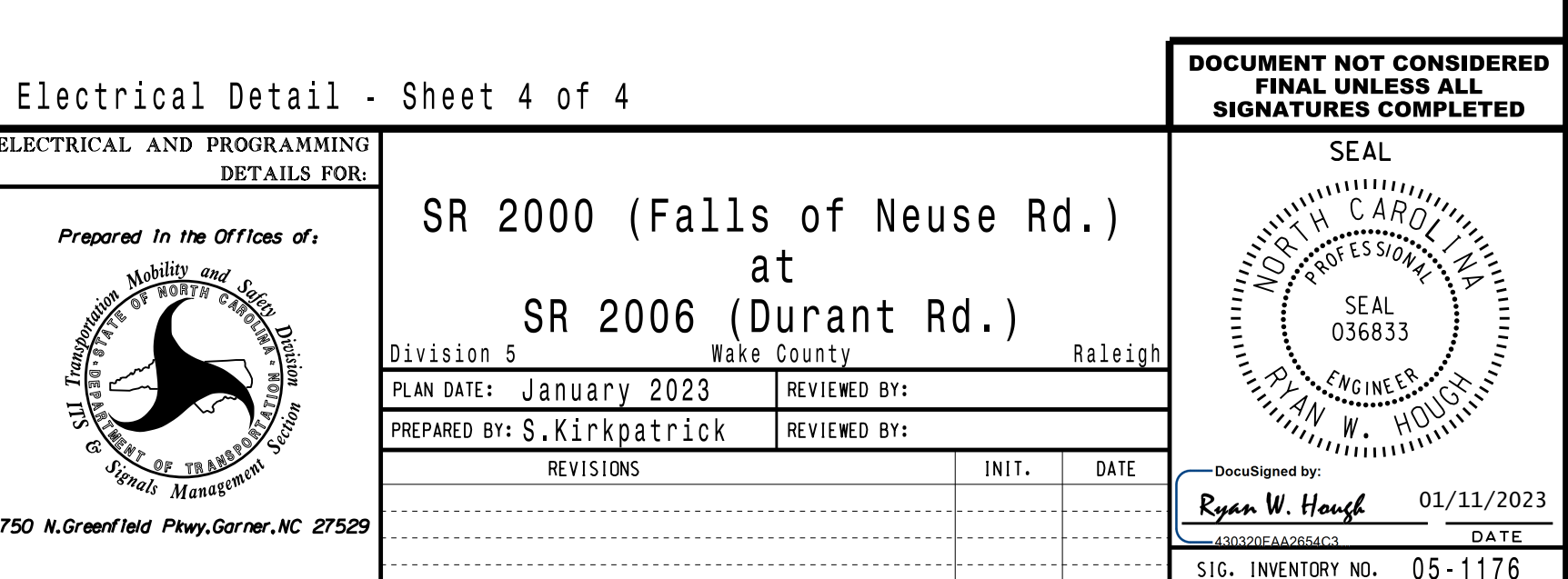

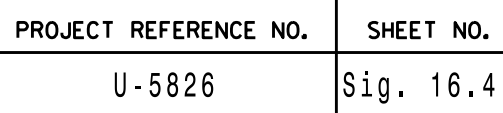